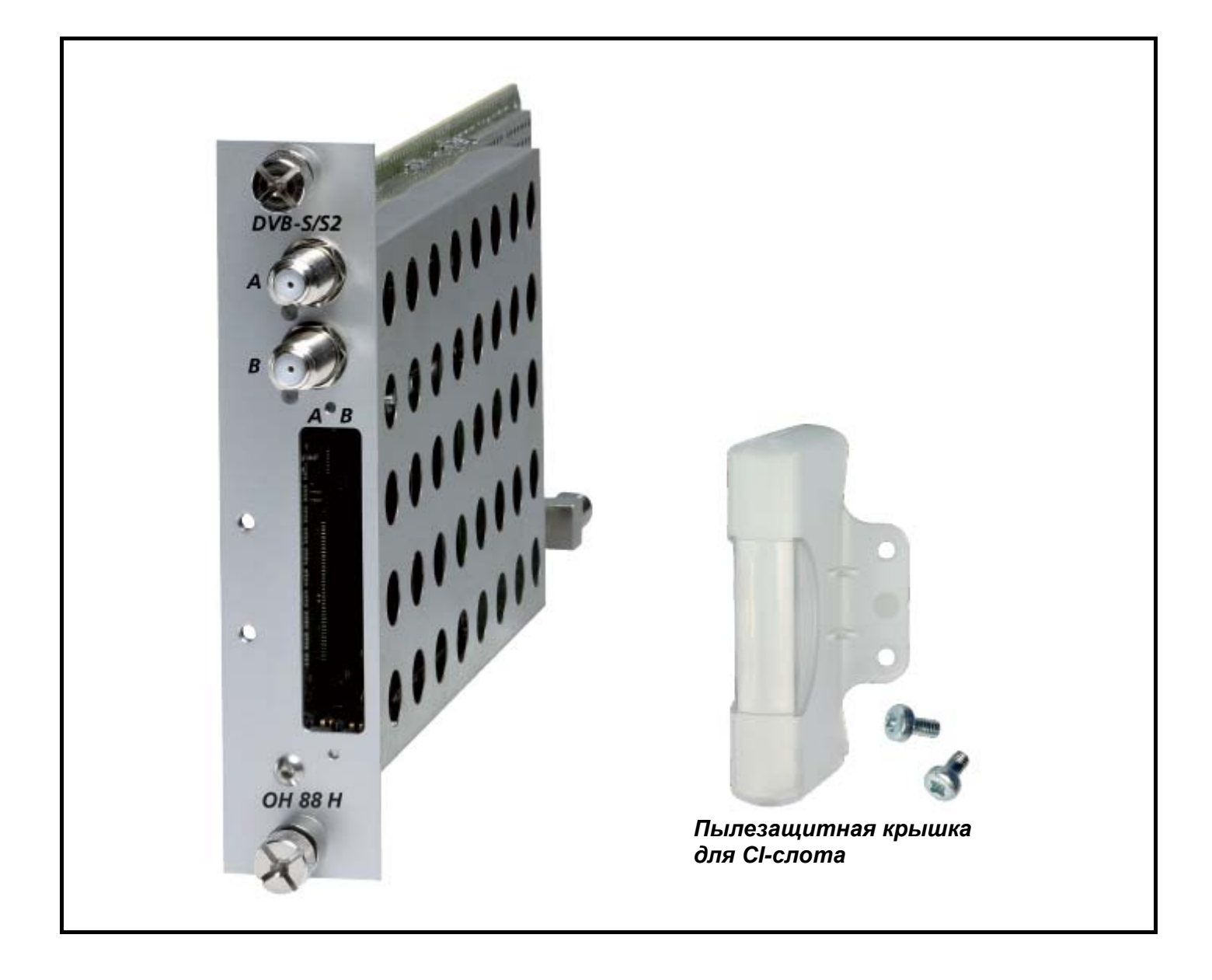

- Прием двух сигналов в формате DVB-S/S2 и трансмодуляция их в два ТВ-канала с COFDM модуляцией
- 2 встроенных CI-интерфейса
- Диапазон входных частот 950–2150 МГц
- Диапазон выходных частот 47–862 МГц

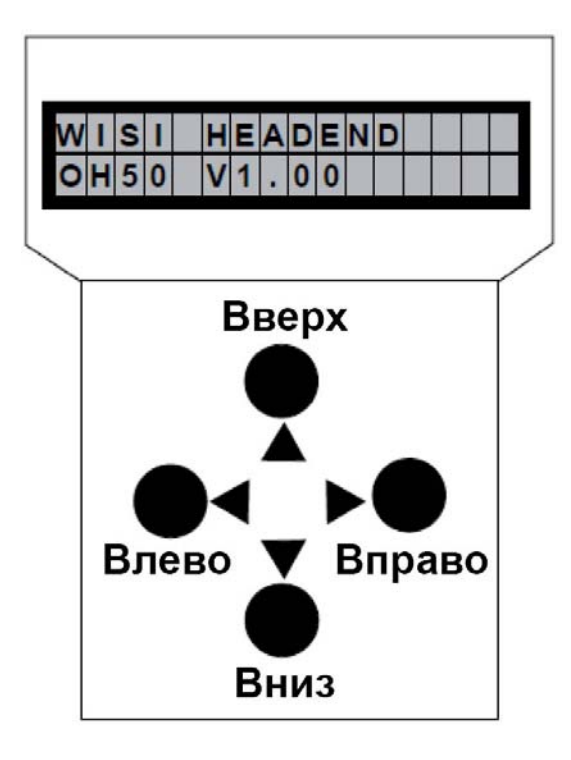

*Примечание: после выполнения программирования, отключите программатор от разъема.* 

## **Режим ожидания**

Включите питание базового блока и дождитесь завершения режима инициализации

модулей. **Подключите программатор к разъему на базовом блоке.** Нажмите любую

клавишу для вызова меню модуля и системного меню.

## **Меню модуля**

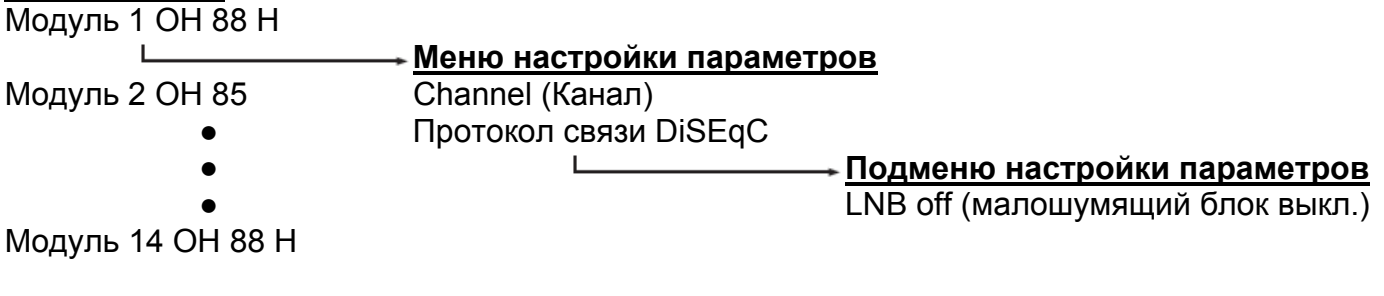

## **Меню модуля**

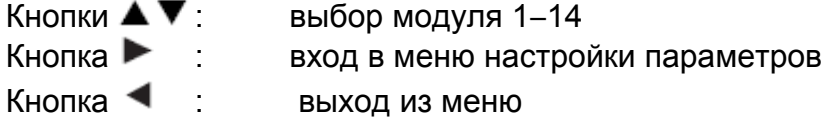

# **Программатор OH 41 (OK 41A) (аксессуар)**

#### **Меню настройки параметров**

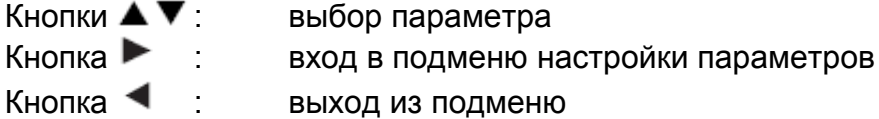

#### **Подменю настройки параметров**

Кнопки  $\blacktriangle$  выбор изменяемой цифры. Курсор мигает под изменяемой цифрой, например, 1894. При превышении допустимого диапазона значений, программатор возвращается в меню настройки параметров.

Кнопки  $\blacktriangle \blacktriangledown$  изменение выбранного значения, например, изменение 1894 на 1834.

#### **Сохранение данных**

Данные автоматически сохраняются при выходе из меню настройки параметров или через 60 секунд после последнего ввода параметров.

## **Назначение светодиодных индикаторов на передней панели**

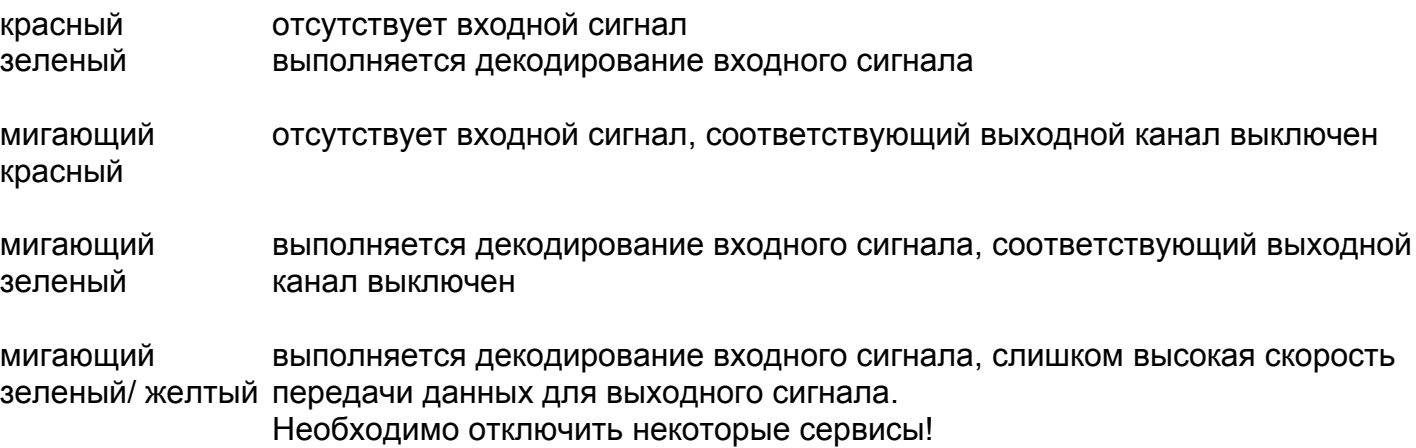

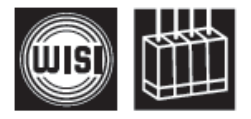

# **Инструкции**

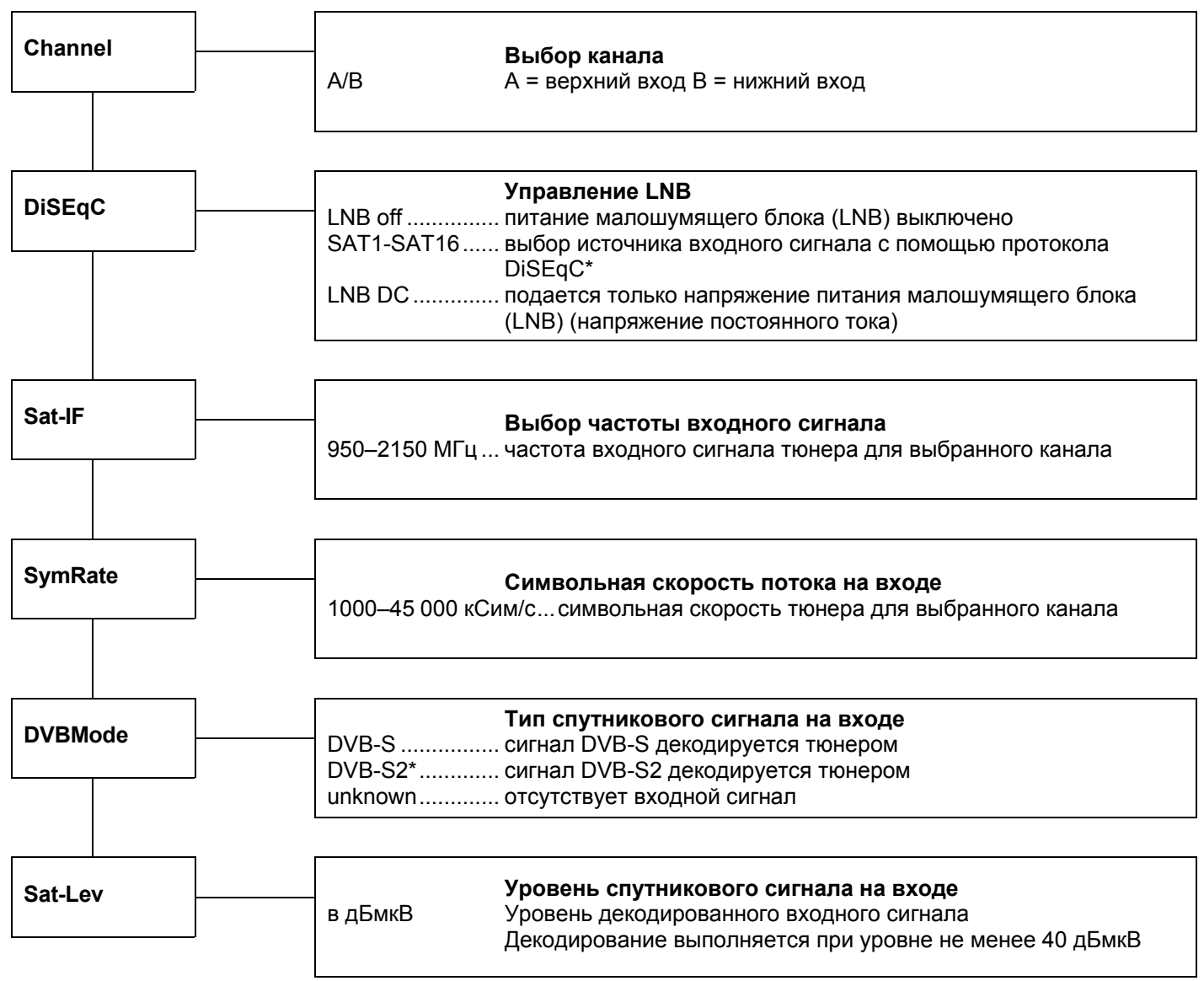

\* Управление осуществляется только для мультисвитчей управляемых по протоколу DiSEqC.

## Компоненты для головной станции WISI серии COMPACT Модуль ОН 88 Н

## **Инструкции**

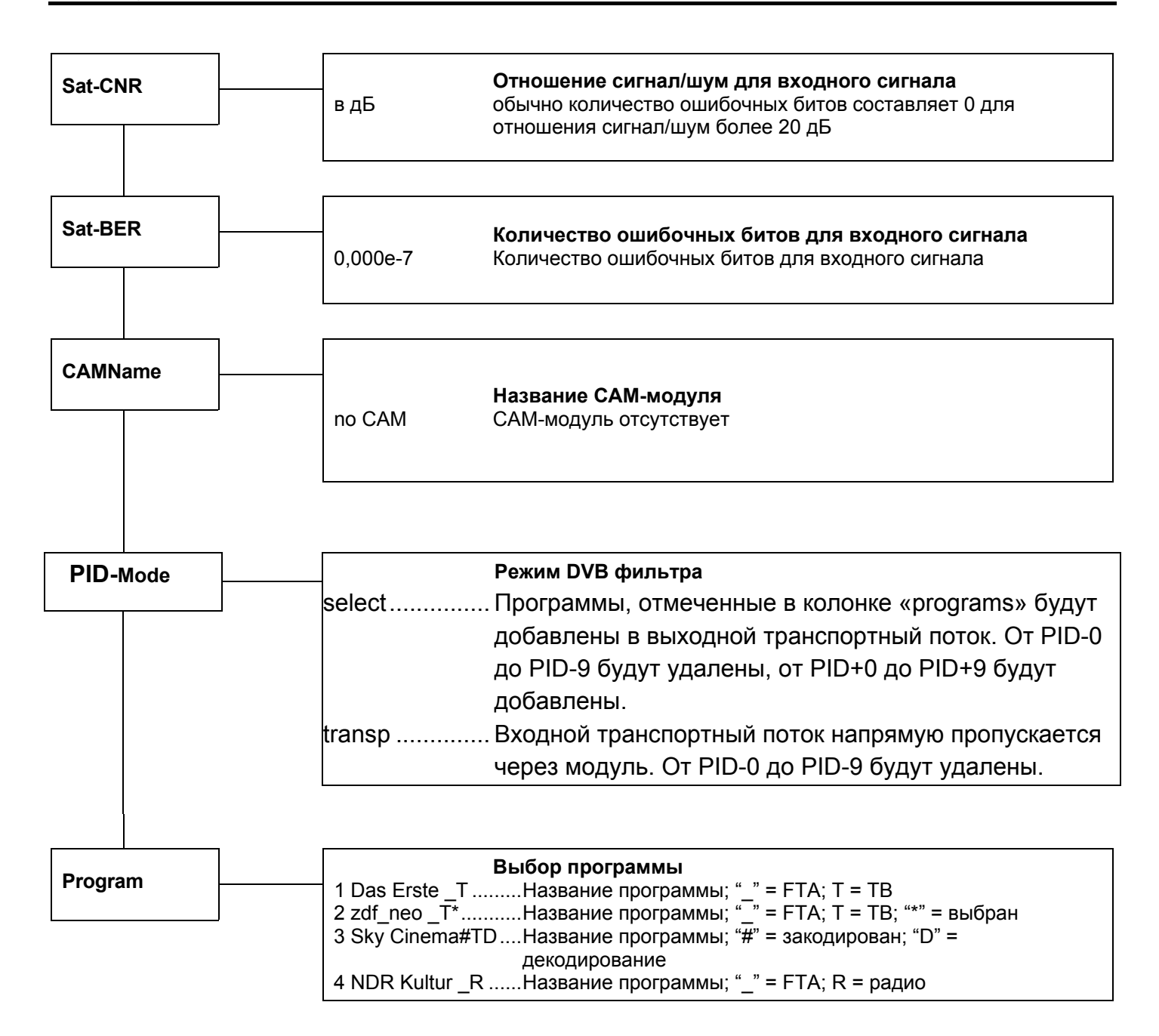

Следующее описание служит только в качестве примера, в котором показаны сервисы, обеспечиваемые различными транспондерами. Пример показывает доступные сервисы.

Сервисы представлены в порядке последовательной нумерации с указанием названия сервиса. Символ « » или «#» обозначает состояние декодирования: « » означает открытое некодированное вешание (FTA), а «#» означает кодированное вешание. Следующий символ показывает тип сервиса: «Т» означает ТВ, «R» - радио. Для выбора одного сервиса нажмите кнопку перемещения влево, после чего в правой части дисплея отобразится символ «\*». Чтобы добавить выбранный сервис в список декодирования, нажмите эту же кнопку еще раз, и символ «\*» заменится символом «D». Чтобы удалить выбранный сервис из списка декодирования, снова нажмите кнопку перемещения влево.

## **Внимание:**

При включенном PID-фильтре сервис не может быть удален из списка декодирования. Возможно только переключение между символами «\*» и «D».

При выключенном выходном сигнале одного канала или если модуль не находится в режиме мультиплексирования, выбор сервисов недоступен и все сервисы отображаются на дисплее как отключенные.

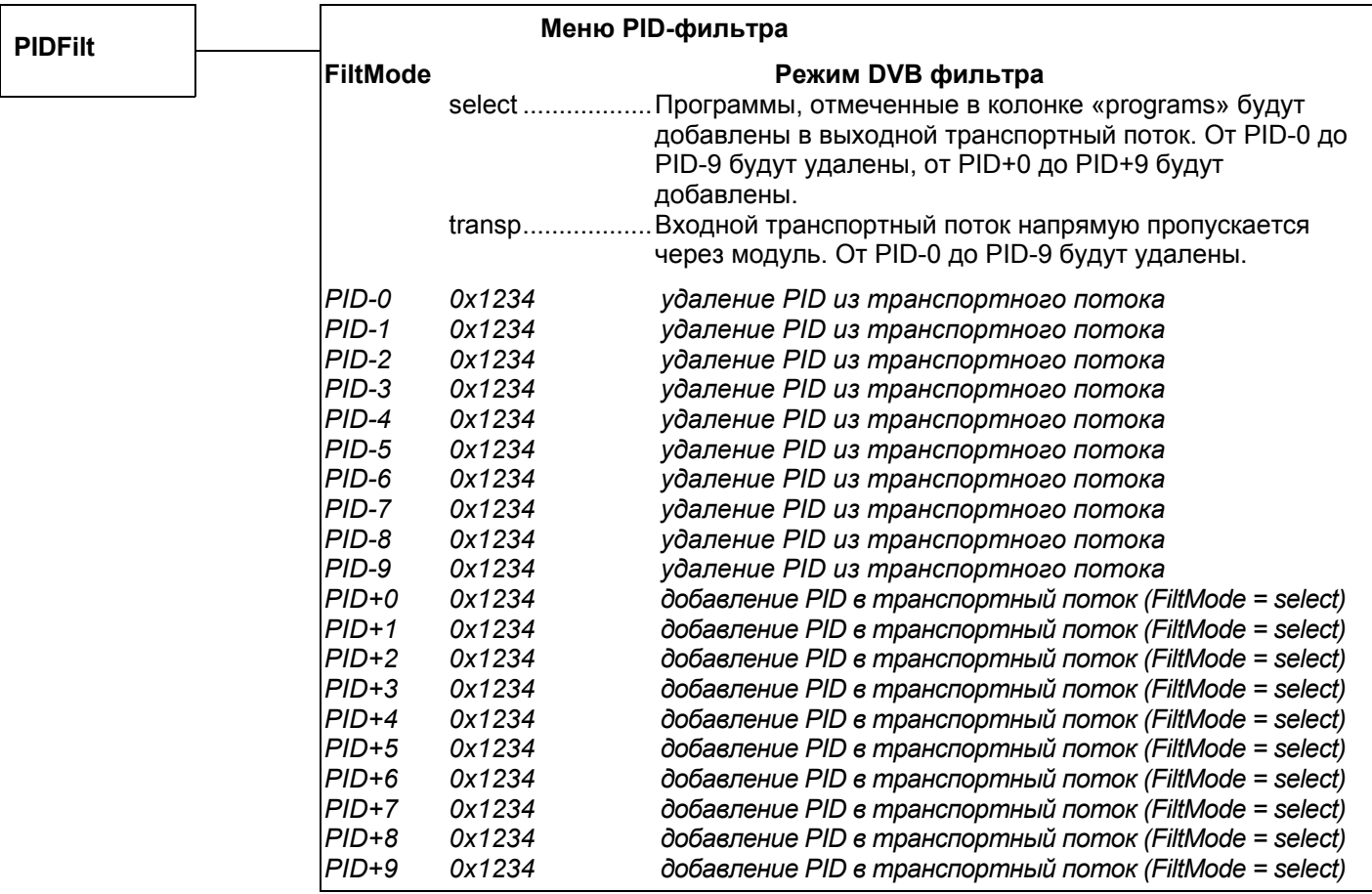

# Компоненты для головной станции WISI серии COMPACT Модуль ОН 88 Н

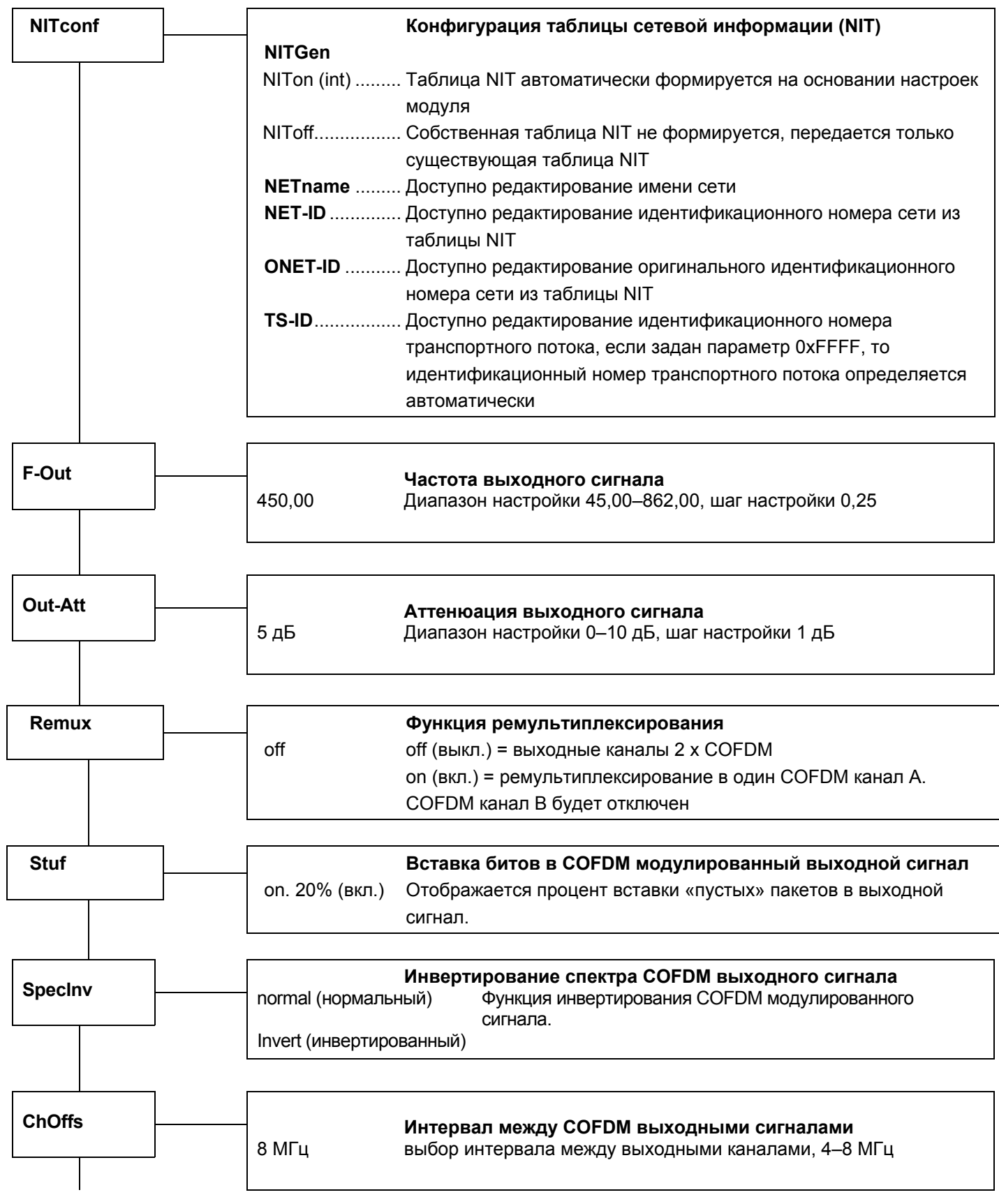

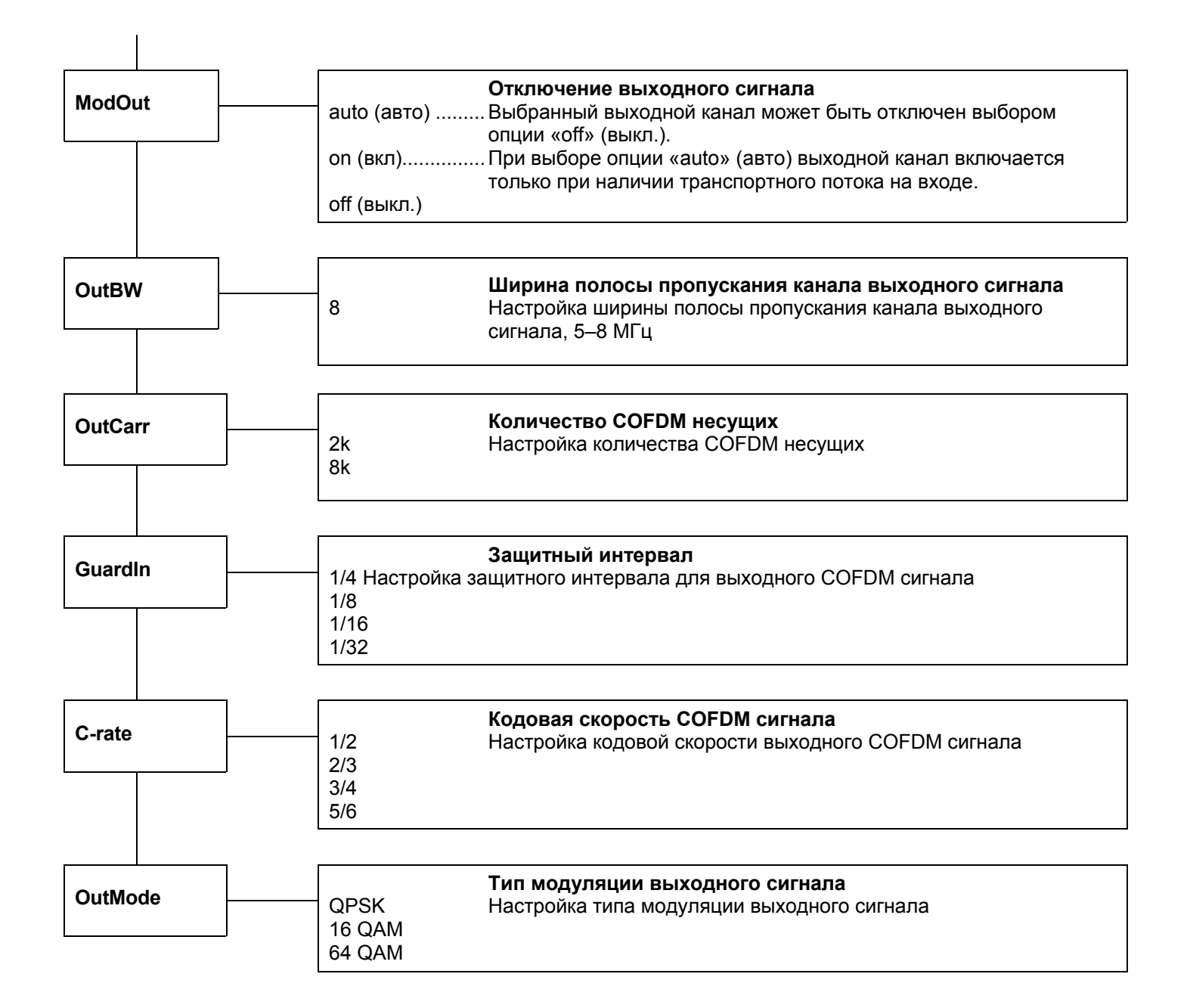

# **Компоненты для головной станции WISI серии COMPACT Модуль OH 88 H**

# **Инструкции**

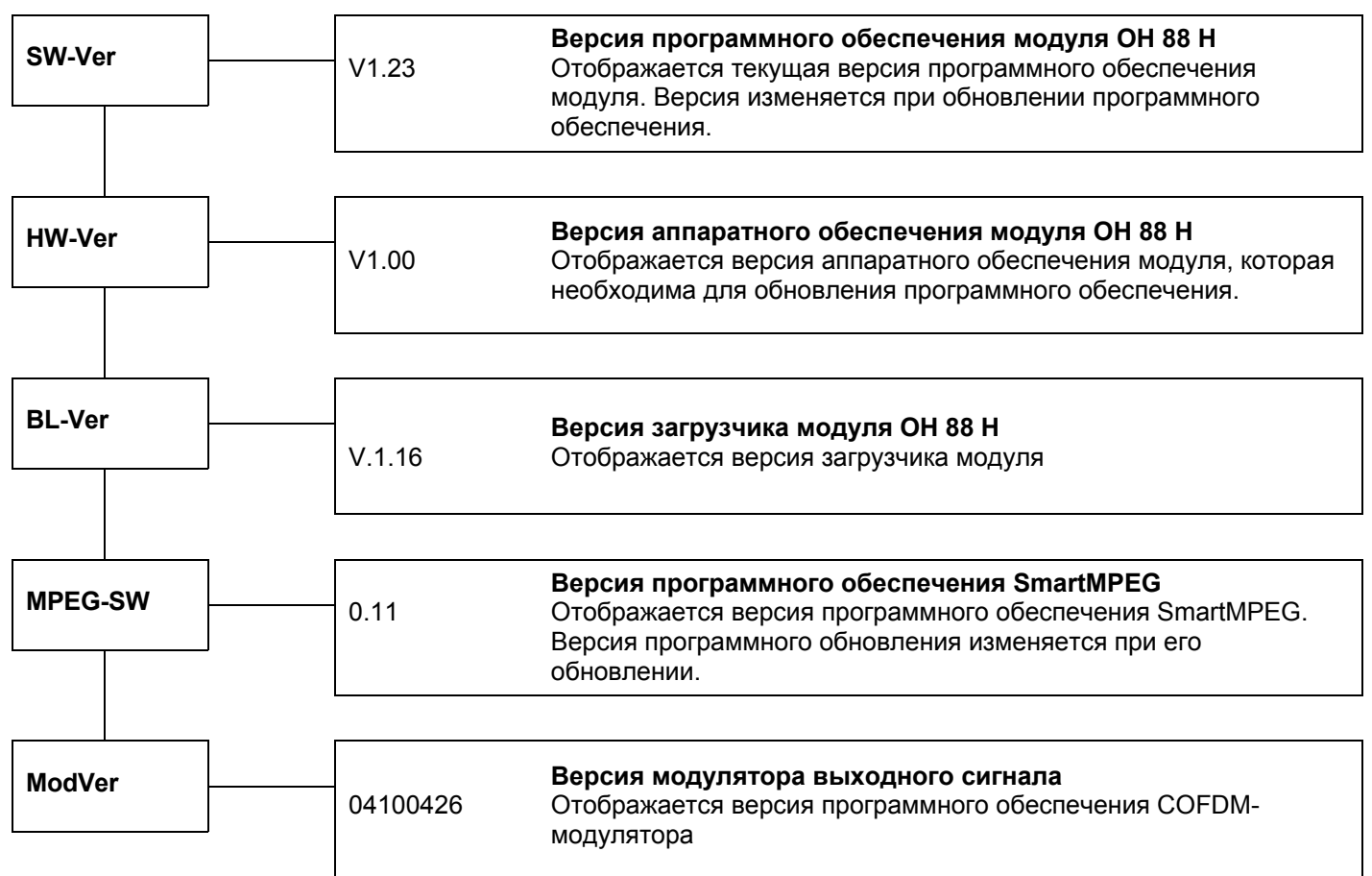

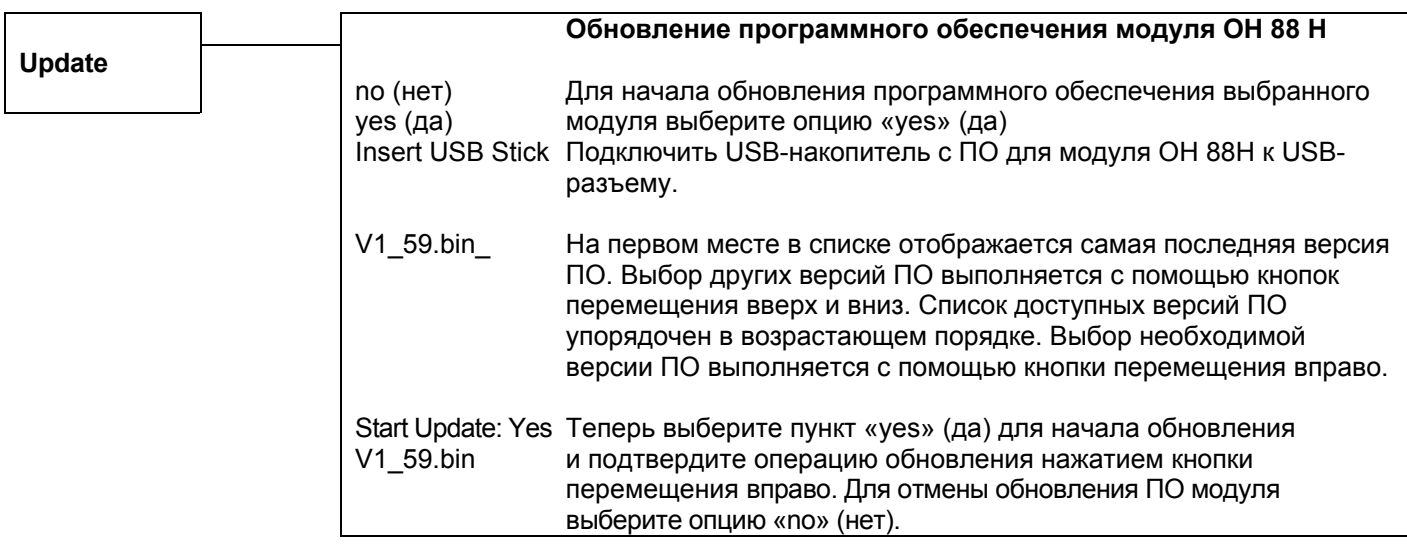

# **Технические характеристики**

# **Вход**

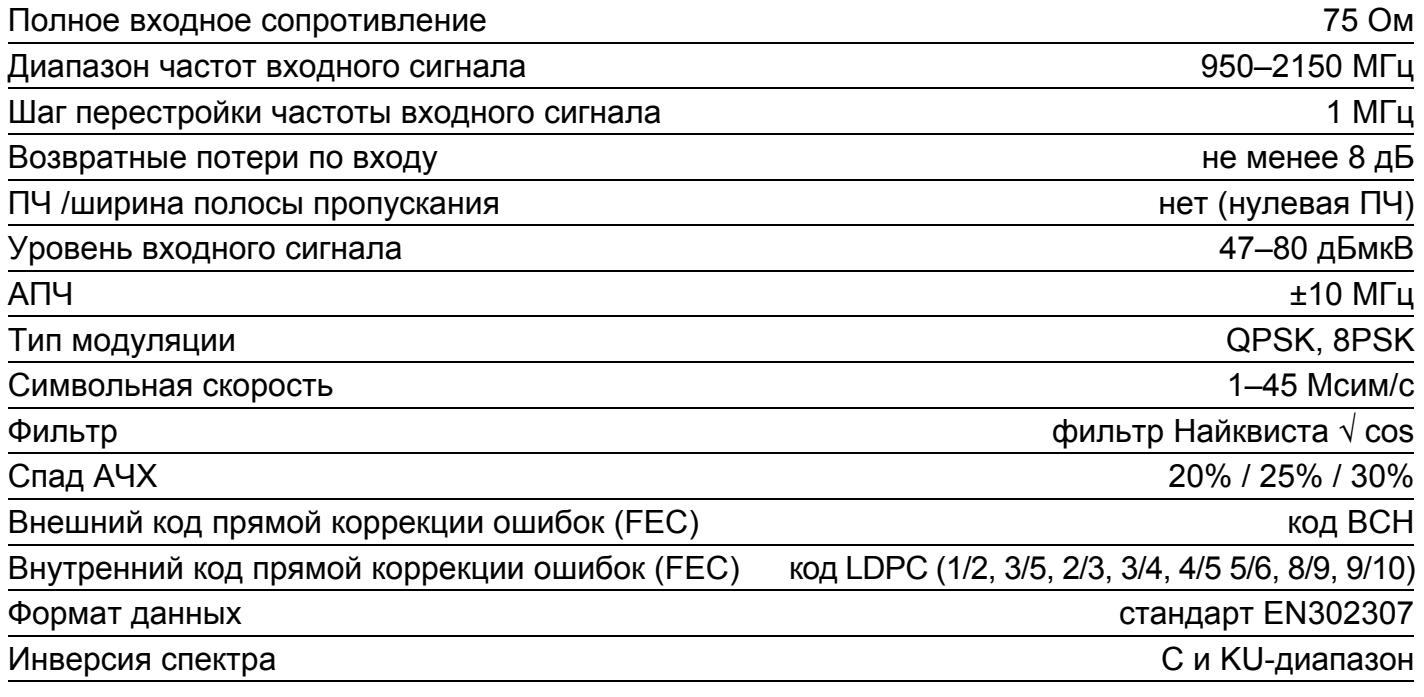

#### **Выход**

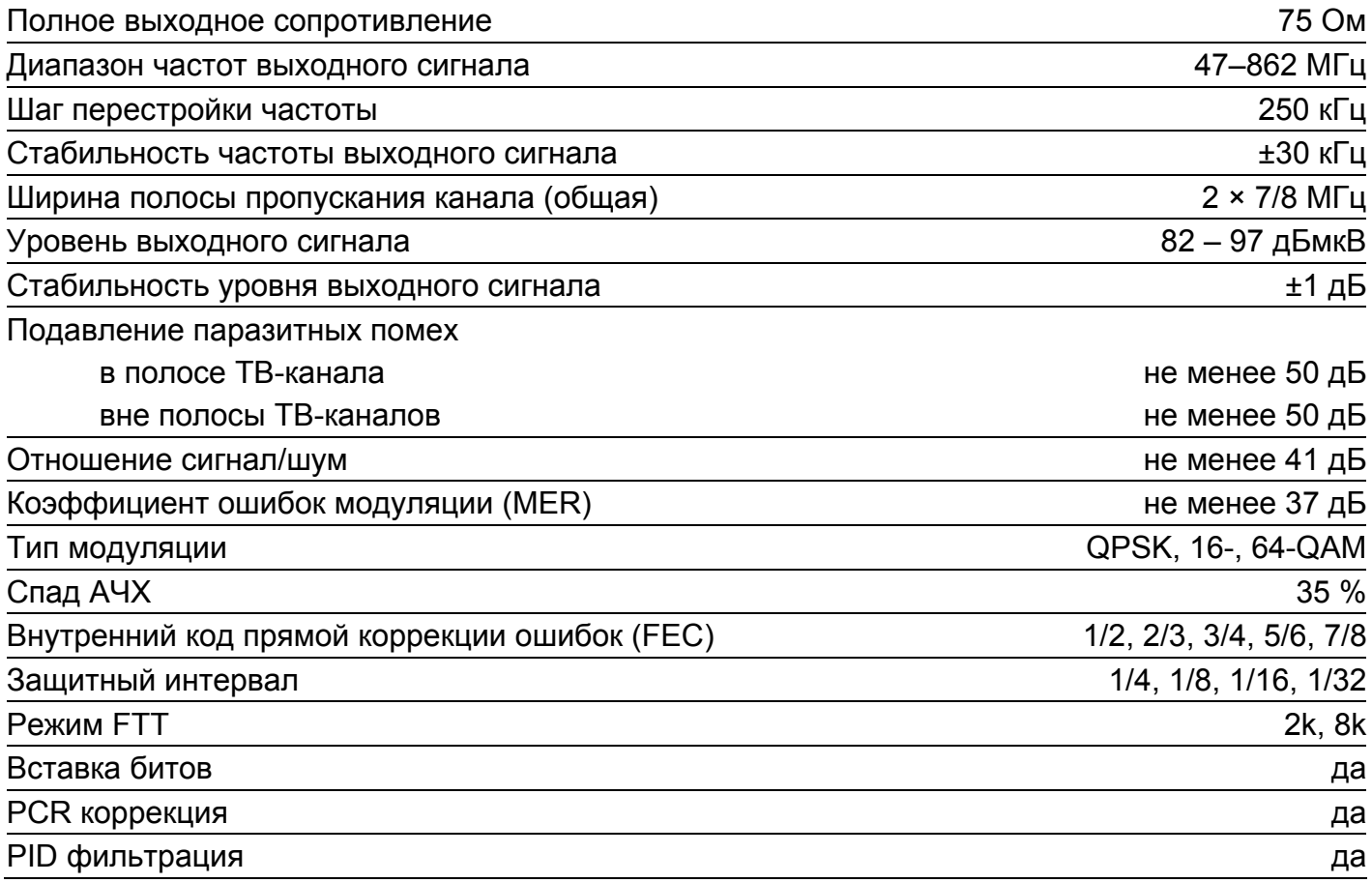

# **Общие характеристики**

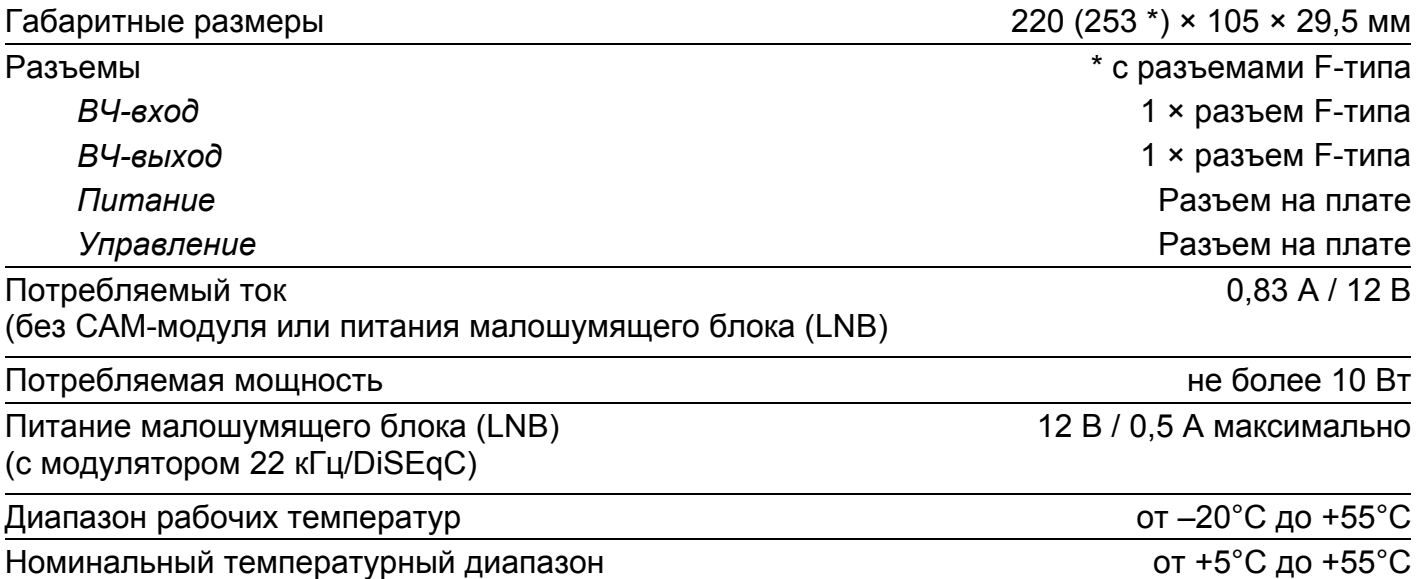

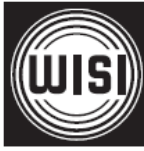

**WISI Communications GmbH & Co. KG**  Empfangs- und Verteiltechnik Wilhelm-Sihn-Strasse 5-7 75223 Niefern-Oeschelbronn, Германия Тел.: +49 7233 - 66-292, факс: 66-320, E-mail: info@wisi.de, http://www.wisi.de

*цифровое превосходство...*

Компания WISI оставляет за собой право вносить технические изменения в данный продукт. Компания WISI не несет ответственности за опечатки, которые могут встретиться в этом документе.